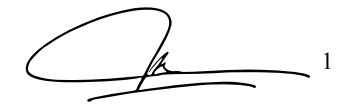

# *Design and Build a Document Printing Self Service Platfrom*

Rancang Bangun Sistem Anjungan Layanan Mandiri Pencetak Dokumen

Hamid N. Alri<sup>1)</sup>, Alwin M. Sambul<sup>2)</sup>, Sherwin R.U.A. Sompie<sup>3)</sup>

Dept. of Electrical Engineering, Sam Ratulangi University Manado, Kampus Bahu St., 95115, Indonesia e-mails : 17021106045@student.unsrat.ac.id<sup>1)</sup>, asambul@unsrat.ac.id<sup>2)</sup>, aldo@unsrat.ac.id<sup>3)</sup> Received: [date]; revised: [date]; accepted: [date]

*Abstract* **— Document printing self-service platform is a computerized system to serve and assist users in printing documents, for example for the need for legalizing academic documents such as diplomas. However, the process of managing the legalization of documents is still done manually, namely coming with copies of documents and proof of payment and then submitting them to the officer in charge of legalizing the documents in the ratification process. This allows the legalization process activities to not be carried out properly, resulting in documents being scattered or lost and there is no certainty that the document legalization process will be completed. The aim of this research is to design a machine in which there is a computer that has an application that is connected to a document printer. This application will ask the user to upload documents in digital form according to the user's request. Later, when the user completes the requirements, this application can print the document. the sheet of paper contained in the printing press has previously been affixed with a stamp and signature, thus issuing a legalized copy of the document. It is hoped that with this machine, various problems related to legalization can be minimized and made more effective and efficient.**

#### *Keywids* **—** *Diploma; Document; Printing; Legalise; Website;*

*Abstrak***— Anjungan Layanan mandiri pencetakan dokumen merupakan sistem komputerisasi untuk melayani dan membantu pengguna melakukan pencetakan dokumen, misalnya untuk kebutuhan legalisir dokumen akademik seperti ijazah. Namun proses pengelolahan legalisir dokumen masih dilakukan secara manual yaitu datang membawa dokumen salinan dan bukti pembayaran kemudian menyerahkan kepada petugas penanggung jawab legalisir dokumen dalam proses pengesahaan. Hal itu memungkinkan kegiatan proses legalisir tidak bisa dilakukan dengan baik yang mengakibatkan dokumen bisa saja tercecer atau hilang dan tidak ada kepastian terselesainya proses legalisir dokumen. Penelitian memiliki tujuan untuk merancang sebuah mesin ini didalamnya terdapat sebuah komputer yang memiliki aplikasi yang telah terhubung dengan pencetak dokumen. aplikasi ini akan meminta pengguna untuk mengunggah dokumen dalam bentuk digital sesuai permohonan pengguna. Nantinya pada saat pengguna menyelesaikan persyaratan, aplikasi ini dapat mencetak dokumen. lembar kertas yang terdapat pada mesin cetak tersebut sebelumnya telah dibubuhi stampel dan tanda tangan, sehingga mengeluarkan dokumen salinan yang terlegalisir. Diharapkan dengan adanya mesin ini, berbagai permasalahan terkait legalisir dapat diminimalisir dan di buat menjadi lebih efektif dan effisien.**

*Kata kunci* **— Ijazah; Legalisir; Pencetakan; Dokumen; Situs;**

#### **I.** PENDAHULUAN

Kemajuan Teknologi Informasi telah berkembang pesat sehingga membuat hal apapun yang dilakukan secara mudah dan efisien, hal ini dibuktikan bahwa setiap orang telah menggunakan komputer sebagai alat bantu untuk memenuhi kebutuhan secara cepat. Pengelolahan dokumen administrasi juga bisa dilakukan dengan komputer yang memudahkan pengelolahan dokumen seperti ijazah dan transkip nilai bagi almuni dalam hal legalisir dokumen akademik.[1] Proses melegalisir dokumen masih dilakukan secara manual dan membutuhkan waktu yang kurang efektif contohnya di Universitas Sam Ratulangi untuk melegalisir dokumen akademik harus terlebih dahulu mengakses *website* portal akademik untuk memulai proses pemesenan legalisir dokumen akademik kemudian melakukan pembayaran ke bank yang kemudian membawa dokumen akademik asli, menujukan bukti pembayaran, menyerahkan lembar fotokopi dokumen akademik yang akan di legalisir untuk ditandatangani, dan pembubuhan stempel oleh staf tata usaha. Kepastian mengenai selesainya legalisir ini tidak dapat ditentukan dengan pasti

Bedasarkan uraian diatas, dibutuhkan sebuah sistem yang mampu memberikan solusi bagi permasalahan tersebut. Sistem yang dimaksud adalah memberikan layanan kepada alumni dalam keperluan legalisir dokumen. seperti contoh di bank yang memliki sistem Anjungan Tunai Mandiri (ATM) sebuah mesin transaksi yang menggunakan sistem komputerisasi untuk melayani dan membantu nasabah melakukan beberapa jenis transaksi. begitu juga untuk mengatasi permasalahan ini dibutuhkan sistem Layanan mandiri pencetakan dokumen.

Sistem ini memiliki sebuah mesin cetak yang telah menggunakan sistem komputerisasi untuk membantu pengguna dalam hal kebutuhan legalisir. Sistem legalisir ini mempunyai *website* yang digunakan untuk menentukan kebutuhan alumni serta mesin yang dikontrol oleh programprogram pada aplikasi yang dinamakan mesin Anjungan Layanan Mandiri. Mesin tersebut yakni sebuah komputer didalamnya terdapat sebuah aplikasi yang telah dirancang dan didukung perangkat keras yang dapat mencetak dokumen akademik pada lembar kertas yang telah ditanda tangani dan pembubuhan stempel. dengan perincian, dokumen tersebut telah tercetak secara abstrak dan terlegalisir dengan ditandai tanda tangan dan pembubuhan stempel. Hal ini untuk memudahkan proses legalisir bagi alumni maupun staf tata usaha.

## *A.Penelitian Terkait*

Ada beberapa penelitian terkait dengan penelitian akan akan dibuat yaitu :

- *1)* Penelitian yang di lakukan oleh Erwin yudi hidayat [2] yaitu tentang implementasi e-legalisir untuk legalisir ijazah dan transkrip *online* pada fakultas ilmu komputer universitas mercu buana. Dalam penelitian tersebut di simpulkan bahwa mempermudah alumni dalam melegalisir ijazah maupun transkrip secara *online* melalui *website* dengan cepat. Alumni mudah memahami penggunaaan *website* tersebut, tidak datang berulang kali dengan hanya menggunggah berkas, mendapatkan pemeberitahuan pada saat mengakses status legalisir bahwa proses permintaas legalisir telah selesai, serta memudahkan staff fakultas dalam merekap data permintaan legalisir.
- *2)* Penelitian yang dilakukan oleh Riyo Handoko [3] yang berjudul Rancang Bangun Aplikasi E-Journal Printing Kiosk di Perpustakan Universitas Lampung. Dalam penelitian ini merancang aplikasi pada kiosk dalam pengelolan data sistem jurnal dan sistem cetak jurnal secara langsung pada perpustakaan menggunakan mesin kiosk t*ouchscreen*. Hal ini memepermudah pengguna mecetak jurnal dengan teknologi layar sentuh dan sistem ini juga dapat secara otomatis mengurangi saldo penggunaan perpustakaan.

## *B. Teknologi Layanan Mandiri(Self-Service)*

Teknologi Layanan Mandiri didefinisikan sebagai teknologi antar muka yang memungkinkan konsumen untuk menghasilkan suatu jasa secara mandiri. Penggunaan teknologi layanan mandiri menjadi menarik bagi beberapa perusahaan untuk digunakan karena bisa untuk meningkatkan efisiensi pelayanan dan menyediakan manfaat lebih dan memperbanyak pilihan akses bagi konsumen yang ingin menggunakannya. [4]

Penggunaan Teknologi Layanan Mandiri banyak digunakan sekarang karena mampu untuk mengurangi biaya tenaga kerja karena tidak terlalu banyak membutuhkan bantuan manusia dalam penggunaannya yang mampu untuk meningkatkan produktivitas dan meningkatkan kinerja dalam pelayanan.

## *C.Pencetak*

Pencetak (*printer*) adalah peranti yang menampilkan data dalam bentuk cetakan, baik berupa teks maupun gambar/grafik, di atas kertas. Pencetak biasanya terbagi atas beberapa bagian, yaitu penggetil (*picker*) sebagai alat mengambil kertas dari baki (*tray*). Baki ialah tempat menaruh kertas. Tinta atau tinta bubuk (*toner*) digunakan untuk menulis/mencetak pada kertas.[5]

## *D.Legalisir Ijazah*

Legalisir adalah suatu kegiatan melegalisasi *fotocopy*  dokumen yang dikeluarkan lembaga pendidikan oleh pejabat yang berwenang. Tujuannya adalah pernyataan bahwa *fotocopy* dokumen tersebut sama dengan aslinya. Ijazah secara harfiah merupakan surat bukti kelulusan seseorang dari suatu universitas.[2] Legalisir Ijazah adalah proses pembubuhan cap stempel dan tanda tangan asli oleh yang berwenang di atas fotokopi ijazah sebagai pembuktian *fotocopy* tersebut sesuai dengan ijazah asli.

## *E.PHP*

PHP merupakan suatu bahasa pemograman yang difungsikan untuk membangun *website* dinamis. PHP menyatu dengan kode HTML digunakan sebagai pembangun atau pondasi dari kerangka dalam *layoutweb*,vsedangkan PHP ini difungsikan sebagai prosesnya sehingga dengan adanya PHP tersebut, web akan mudah di-*maintenance*. PHP berjalan pada sisi server sehingga PHP disebut sebagai bahasa *serverside Scripting*. Artinya bahwa dalam setiap untuk menjalankan PHP, wajib adanya *webserver.* [9]

#### *F.Basis Data*

Basis Data (*Database*) merupakan kumpulan data yang saling berhubungan atau punya relasi dan bagian dari rekayasa perangkat lunak yang terkomputerisasi sebagai media penyimpanan informasi yang saling berhubungan atau punya relasi untuk penyimpanan data informasi agar dapat diakses dengan mudah dan cepat. [8]

## *G.Codeigniter*

*CodeIgniter* adalah sebuah *Framework* php yang bersifat *open source* dan menggunakan metode MVC (*Model, View, Controller*) untuk memudahkan *developer* atau *programmer* dalam membangun sebuah aplikasi berbasis web tanpa harus membuatnya dari awal. konsep MVC memiliki pemisahan antara *layer application-logic* dan *presentation*.

Model kode merupakan program (berupa OOP *class*) yang digunakan untuk berhubungan dengan *database* MySQL sekaligus untuk memanipulasinya (*input-edit-delete*). *View* merupakan kode program berupa template atau PHP untuk menampilkan data pada *browser*. *Controller* merupakan kode program yang digunakan untuk mengontrol aliran atau dengan kata lain sebagai pengontrol model dan *view*.[9]

## *H.Quick Response (QR) Code*

*QRCode* merupakan teknik yang mengubah data tertulis menjadi kode-kode 2 dimensi(2D) yang tercetak kedalam suatu media yang lebih ringkas. *QRCode* merupakan pengembangan dari *barcode* 1 dimensi dan salah satu dari *barcode* yang dapat dibaca menggunakan kamera *handphone* kemudian semakin banyak digunakan karena memiliki fungsi utama untuk menyampaikan informasi dengan cepat dan mendapatkan respon yang cepat. [7]

Dibawah ini contoh gambar QR-Code :

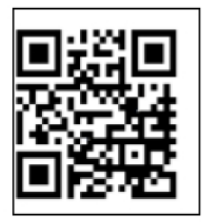

Keterangan:

Dapat menampung data berupa: maksimal 7.089 karakter Angka/Numerik: Alphanumerik: maksimal 4.296 karakter maksimal 2.844 byte Bineri: Kanji / Kana: maksimal 1.817 karakter Koreksi Kesalahan: level L =  $7\%$ level  $M = 15%$ level  $Q = 25%$ level  $H = 30\%$ 

Gambar 1. Contoh *QR Code*

## *I. Dokumen*

Dokumen ialah surat penting atau berharga yang sifatnya tertulis atau tercetak yang berfungsi atau dapat dipakai sebagai bukti ataupun keterangan. Semua catatan tertulis, baik tercetak maupun tidak tercetak. Segala benda yang mempunyai keterangan-keterangan dipilih untuk dikumpulkan, disusun, disediakan atau untuk di sebarkan [6]

## *J. Payment Gateway(midtans)*

Midtrans adalah Aplikasi *payment gateway* yang merupakan jasa transaksi perbankan yang memastikan transaksi berlangsung tanpa hambatan dan terlindungi total melalui jaringan *internet*. Secara teorinya, *payment gateway* bertindak sebagai jembatan atau pihak ketiga antara pemilik *website* dan institusi keuangan yang melakukan proses transaksi. *Payment gateway* membuktikan dan mengarahkan detail pembayaran didalam lingkungan teraman antara berbagai pihak dan bank yang terkait. Fungsi *payment gateway* pada dasarnya sebagai saluran yang terenkripsi, yang secara aman mengirimkan detail transaksi dari pembeli yang menggunakan personal komputer ke bank untuk disetujui.[10]

## *K.Sublime Text 3*

*Sublime text* merupakan perangkat lunak *text editor* berbasis *python*, sebuah teks editor yang elegan, kaya akan fitur, *cross platform* yang digunakan untuk membuat atau meng-edit suatu aplikasi. *Sublime text* mempunyai fitur plugin tambahan yang memudahkan programmer.[11]

## II.METODE

# *A. Waktu dan tempat penelitian*

Dalam penilitian ini di lakukan setelah surat keputusan penelitian di berlakukan. Tempat penelitian di lakukan di Program Studi Informatika Universitas Sam Ratulangi, Manado. Waktu penelitian mulai bulan Januari sampai bulan Mei.

## *B. Metode pengumpulan data*

Data yang digunakan dalam penelitian adalah sebuah *file*  dokumen akademik dan beberapa perangkat keras yang mendukung penelitian yang telah disediakan. Dalam tahap ini akan dilakukan pengumpulan data dengan cara melakukan wawancara . Kemudian setelah itu dilakukan studi literatur untuk mengumpulkan data dengan membaca buku/*paper* riset, jurnal ataupun penelitian-penelitian sebelumnya yang berhubungan dengan penelitian ini.

# *C.Kerangka pikir*

Kerangka pikir adalah penjelasan sementara terhadap suatu gejala yang menjadi objek permasalahaan. Kerangka pikir dari penelitian ini adalah sebagai berikut.

- 1) Permasalahan merupakan tahap pencarian masalah untuk memulai penelitian apa yang akan dilakukan, karena kita tidak bisa memulai penelitian jika tidak terdapat masalah
- 2) Studi literatur merupakan tahapan di mana peneliti melakukan pembelajaran dari buku, jurnal, artikel maupun refrensi lain yang tersedia secara online maupun offlline,

yang berhubungan dengan penelitian yang di lakukan seperti: bagaimana cara menerima data atau *file*, melalukan pengolahan terhadap data, bagaimana membuat aplikasi yang mampu mencetak dokumen abstrak sesuai kebutuhan

- 3) Observasi dilakukan dengan cara mengamati dan meninjau langsung dan riset pada proses legalisir dokumen akademik di Universitas Sam Ratulangi sebagai objek penelitian untuk memperoleh informasi yang tepat.
- 4) Perancangan dan pembuatan aplikasi yang dapat menerima data atau *file* dokumen digital yang nntinya akan diolah menjadi dokumen terlegalisir secara langsung dan diperoleh dengan mudah. Dalam tahap perancangan ini, terdapat proses penginputan data dalam bentuk *file* foto dokumen ijazah untuk dijadikan dataset terstruktur yang nantinya digunakan sistem untuk proses pembuatan dokumen legalisir. kemudian dokumen tersebut tercetak abstrak sesuai kebutuhan dokumen legalisir.
- 5) Implementasi aplikasi untuk melakukan penerapan fitur penginputan data dan pembuatan dokumen legalisir dalam bentuk program yang terstruktur yang didalamnya terdapat fungsi-fungsi yang digunakan pada aplikasi maupun mesin yang telah dibuat.
- 6) Pengujian evaluasi yaitu melakukan pengisian *form*  permohonan dan memasukkan *file* foto dokumen ijazah dan melakukan proses transaksi pembayaran. Kemudian aplikasi dan mesin dapat digunakan untuk mencetak dokumen.
- 7) Kesimpulan dan saran merupakan tahap akhir yang dirangkum secara keseluruhan pada kesimpulan dan saransaran yang berguna bagi penelitian berikutnya

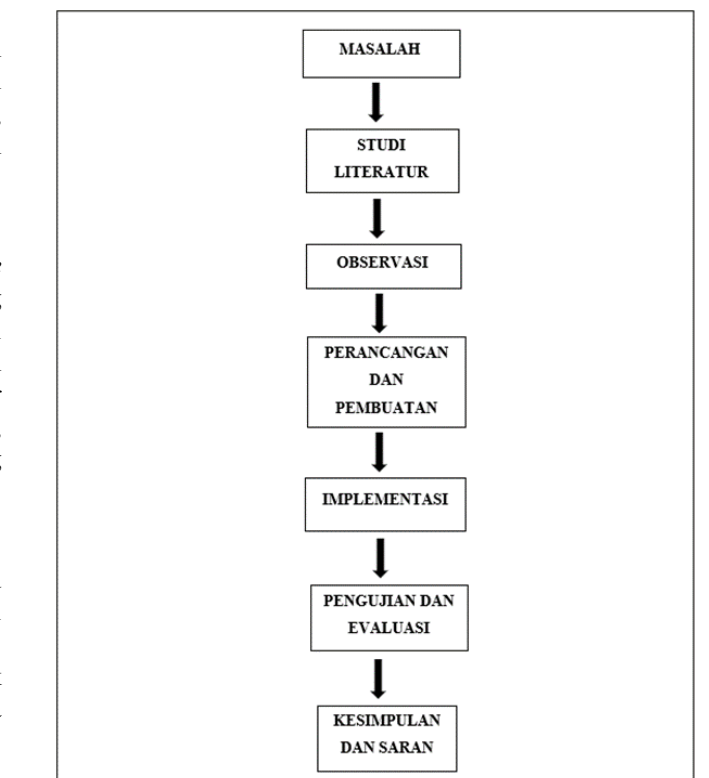

Gambar 2. Kerangka Berpikir

# *D.Prinsip kerja aplikasi*

*Activity Diagram* adalah Prinsip kerja untuk menggambarkan semua aktifitas secara keseluruhan dalam sebuah sistem. Dengan melihat *activity diagram*, pengguna dapat mengetahui apa saja yang dapat dilakukan pada sebuah sistem proses bagaimana sistem berjalan dan mendapatkan hasil yang dibutuhkan.

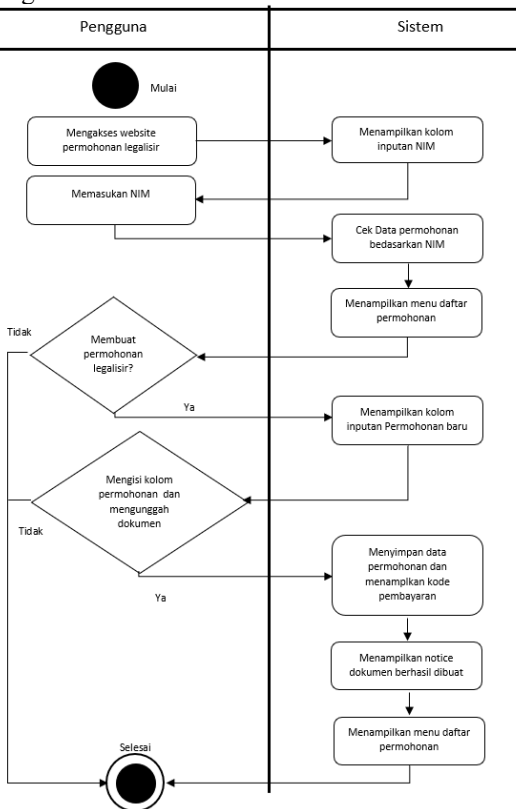

Gambar 3. Activity Diagram pengguna melakukan pemesanan legalisir pada *website* pembuatan permohonan

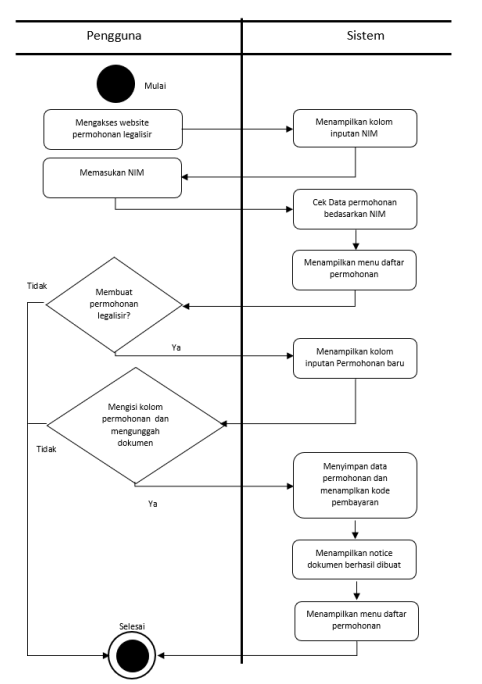

Gambar 4. Activity Diagram pengguna mencetak abstrak dokumen legalisir pada mesin Anjungan Layanan Mandiri

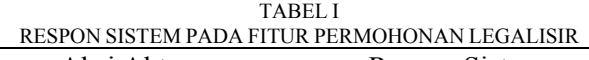

| Aksi Aktor                   | <b>Respon Sistem</b>                  |  |  |  |
|------------------------------|---------------------------------------|--|--|--|
| Pengguna mengakses website   | Sistem menunjukan tampilan halaman    |  |  |  |
|                              | utama kepada pengguna atau user       |  |  |  |
|                              | Jika NIM yang dimasukan sesuai        |  |  |  |
|                              | dengan data yang ada di database maka |  |  |  |
| Pengguna memasukan NIM       | sistem menampilkan halaman daftar     |  |  |  |
|                              | permohonan legalisir yang dibuat oleh |  |  |  |
|                              | pengguna. Sebaliknya jika tidak maka  |  |  |  |
|                              | sistem menampilkan halaman daftar     |  |  |  |
|                              | permohonan legalisir dan notif "tidak |  |  |  |
|                              | tersedia data permohonan"             |  |  |  |
| Pengguna membuka fitur untuk | Sistem menampilkan halaman yang       |  |  |  |
|                              | berisikan form untuk membuat          |  |  |  |
| membuat permohonan legalisir | permohonan legalisir dokumen          |  |  |  |
|                              | Sistem menampilkan data permohonan    |  |  |  |
|                              | yang telah di input untuk             |  |  |  |
| Pengguna memasukan           | mengkonfirmasi data terhadap          |  |  |  |
| data permohonan dan          | pengguna.                             |  |  |  |
| mengunggah file dokumen yang | Jika sistem telah mendapatkan respon  |  |  |  |
| akan di legalisir            | dari pengguna yang sudah sesuai, maka |  |  |  |
|                              | sistem akan menyimpan data            |  |  |  |
|                              | permohonan ke database                |  |  |  |
|                              | Sistem akan menampilkan halaman       |  |  |  |
|                              | fitur pembayaran Jika pengguna sudah  |  |  |  |
| Pengguna membuat kode        | menentukan metode pembayaran, maka    |  |  |  |
| pembayaran                   | sistem akan menampilkan daftar        |  |  |  |
|                              | permohonan dengan dilengkap kode      |  |  |  |
|                              | pembayaran                            |  |  |  |

TABEL II RESPON SISTEM PADA FITUR CETAK LEGALISIR

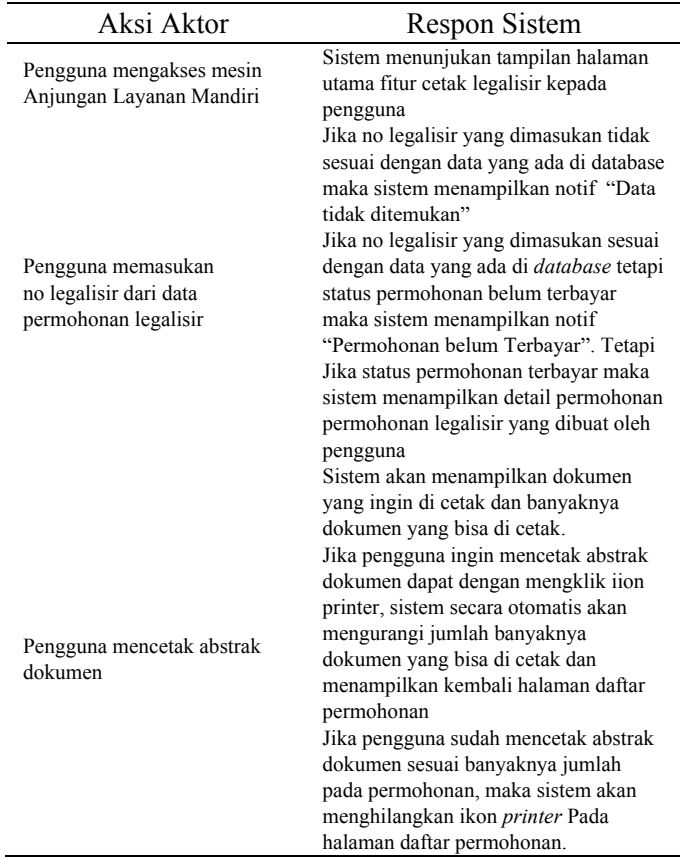

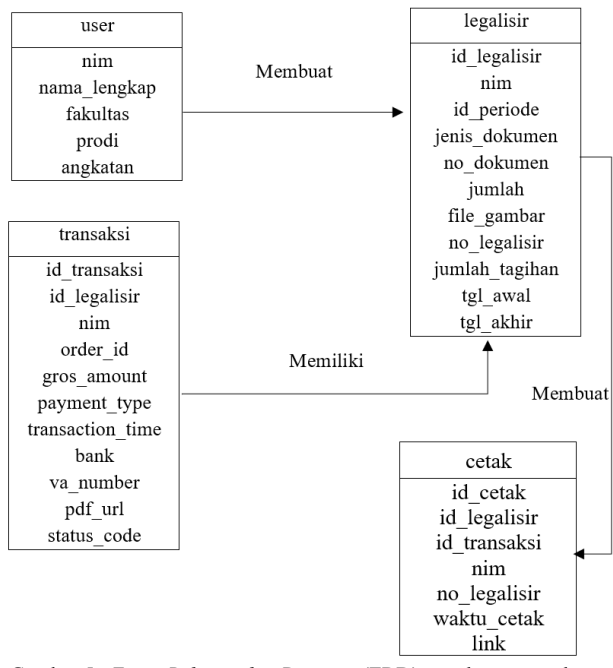

Gambar 5. *Entity Relationship Diagram* (ERD) membuat permohonan legalisir

# *E.Entity Relationship Diagram (ERD)*

*Entity Relationship Diagram* (ERD) merupakan gambaran hubungan antar entitas yang satu dengan yang lain yang saling berhubungan dan saling berinteraksi satu dengan yang lain.[1]

## III. HASIL DAN PEMBAHASAN

Pengujian dilakukan untuk mengetahui apakah sistem tersebut berjalan sesuai yang diinginkan. Pengujian sistem sering dihubungkan dengan pencarian bug. Ketidaksempurnaan dan kesalahan pada program, sehingga terjadi kegagalan pada eksekusi perangkat lunak

## *A.Implementasi antarmuka*

#### *1) Website pembuatan permohonan legalisir*

Pada tahap ini akan dilakukan pengujian fitur dari pembuatan permohonan legalisir dokumen pada *website* sementara yaitu *https://legalisir-portal.000webhostapp.com/ legalisir* sampai pada hasil cetak dokumen terlegalisir. sebelum masuk fitur pembuatan permohonan, tentunya pengguna melakukan terlebih dahulu masuk menggunakan NIM dapat dilihat pada gambar 6.

## *2) Daftar permohonan pembuatan legalisir*

Pada Gambar 7 Merupakan halaman selanjutnya setelah pengguna menginput NIM pada halaman utama *website*. Pada halaman ini, sistem akan memeriksa data permohonan yang tersimpan pada *database* bedasarkan NIM yang telah di input pengguna. jika pengguna belum pernah melakukan pembuatan permohonan atau tidak di temukan data permohonan bedasarkan NIM yang telah diinput, maka sistem akan menampilkan notifikasi "Tidak Tersedia Data Permohonan". Tetapi sebalikanya jika pengguna pernah melakukan pembuatan permohonan legalisir atau di temukan data permohonan bedasarkan NIM.

#### *3) Fitur untuk pembuatan permohonan legalisir*

Kemudian pengguna membuat permohonan legalisir dengan mengisi beberapa kolom inputan pada halaman fitur untuk pembuatan permohonan seperti pada gambar 8, yakni melengkapi data identitas, jumlah dokumen yang ingin di legalisir dan mengunggah *file* gambar dokumen asli .

Setelah pengguna melengkapi kolom inputan pembuatan permohonan. Kemudian dilanjutkan dengan menekan tombol proses. Keika pengguna menekan tombol proses, sistem akan menampilkan halaman pembuatan kode pembayaran.

#### *4) Fitur pembuatan Kode pembayaran*

Kemudian untuk selanjutnya sistem menyediakan pilihan jenis pembayaran untuk pembuatan kode pembayaran atau kode *virtual account*. dan kemudian menampilkan kode *virtual account* yang secara otomatis pengguna bisa melakukan pembayaran di bank yang telah tertuju seperti pada gambar 9 kode pembayaran ini mempuanyai masa aktif yang telah diatur oleh sistem yakni dua hari setelah membuat kode pembayaran.

Kemudian setelah pengguna membuat permohonan legalisir pada *website* pembuatan permohonan dapat dilihat pada gambar 10 dan melakukan pembayaran di bank, pengguna mendatangi mesin anjungan layanan mandiri untuk mencetak dokumen legalisir yang telah di ajukan. untuk menggunakan fitur cetak legalisir pada mesin anjungan layanan mandiri.

#### *5) Pencetak dokumen dan mesin anjungan layanan mandiri*

Pada gambar 11 merupakan mesin yang nantinya akan di gunakan proses legalisir dokumen mesin pencetak yang ditempatkan di dalam bagian mesin anjungan layanan mandiri dan mesin pencetak juga terdapat lembar kertas yang di sediakan seperti pada digunakan untuk proses cetak legelasir secara abstrak dapat dilihat pada gambar 12.

## *6) Mencetak dokumen legalisir*

Kemudian ketika pengguna ingin mencetak dokumen legalisir, pengguna harus menginput no legalisir dari daftar permohonan yang telah dibuat sebelumnya, atau sistem juga menyediakan pemindaian menggunakan *QRCode* dengan cara menunjukan *QRCode* pada daftar permohonan Kemudian setelah pengguna menginput no legalisir, sistem akan menampilkan detail permohonan sesuai no legalisir dapat dilihat pada gambar 16

Selanjutnya untuk langkah terakhir melakukan cetak legalisir, pengguna menekan tombol cetak kemudian secara otomatis mesin anjungan layanan mandiri akan mencetak dokumen secara abstrak dan mengeluarkan kertas hasil cetak disertai stampel pengesahan dan tanda tangan layaknya dokumen legalisir dapat dilihat pada gambar 17.

#### *7) Pengecekan validasi dokumen terlegalisir*

Kemudian untuk mengecek validasi dokumen terlegalisir. Pada hasil cetak terdapat *QRCode* yang jika dipindai, berisikan alamat link menuju detail hasil cetak yang menandakan kalau hasil cetak dokumen legalisir tersebut dari mesin anjungan layanan mandiri dapat dilihat pada gambar 18.

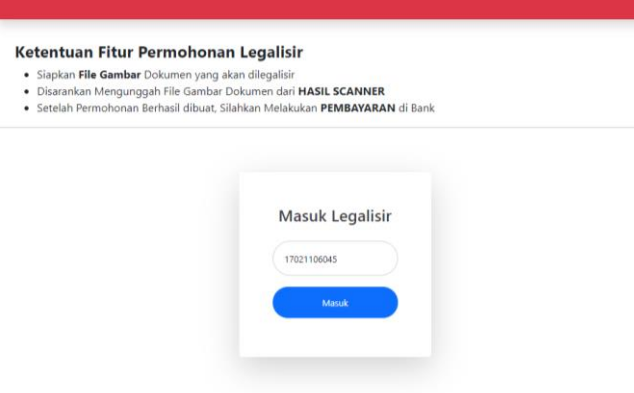

Gambar 6. Halaman utama *website* pembuatan permohonan legalisir

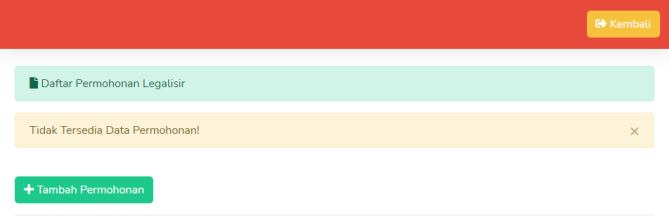

Gambar 7. Halaman daftar permohonan legalisir

|                                        |                                | <b>EN.ogout</b> |
|----------------------------------------|--------------------------------|-----------------|
| T Permohonan Baru LEGALISIR            |                                |                 |
| NIM:                                   | Nomor Legatisir                |                 |
| 17021106043                            | 1047-17021106043-06-2021       |                 |
| Nama Lengkap:                          | Angkatan:                      |                 |
|                                        | 2021                           | v               |
| Fakultas                               | Program Studi:                 |                 |
|                                        | $\checkmark$                   |                 |
| Jenis Dokumen                          | Nomor Dokumen:                 |                 |
| ljazah                                 | $\checkmark$                   |                 |
| Jumlah:                                | Jumlah Tagihan                 |                 |
|                                        |                                |                 |
| Upload file                            | Contoh Dokumen                 |                 |
| Pilih File Tidak ada file yang dipilih | <b>B POSISI DOKUMEN IJAZAH</b> |                 |

 $\blacksquare$  Proses

Gambar 8. Halaman fitur untuk pembuatan permohonan legalisir

| NIM:                                                     | <b>Legalisir Portal</b>                                                                                                    |                                         | <b>BNI ATM</b>           |     |
|----------------------------------------------------------|----------------------------------------------------------------------------------------------------|-----------------------------------------|--------------------------|-----|
| 17021106046                                              | jumlah                                                                                                    |                                         |                          | 021 |
| Nama Lengkap:                                            |                                                                                                    |                                         | Rp 20,000                |     |
| Mathew Baya                                              | Order ID                                                                                                    |                                         | 9080-17021106046-06-2021 |     |
| Fakuttas                                                 | Harap selesaikan pembayaran sebelum: 28 June 10:22<br><b>WITA</b>                                                                                                    |                                         |                          |     |
| <b>TEKNIK</b>                                            | Nomor rekening                                                                                                    |                                         |                          |     |
| Jenis Dokumen                                            |                                                                                                    | 9881513617231486                        |                          |     |
| ljazah                                                   | Cara Pembayaran                                                                                                    |                                         | <b>NEBNI</b>             |     |
| Jumlah!                                                  | ATM BNI                                                                                                    | Internet Banking                        | Mobile Banking           |     |
| $\overline{2}$<br>Upload file<br>Pitih File Ijazah_3.jpg | ı.<br>1.75                                                                                                    | Pada menu utama, pilih Menu<br>Lainnya. |                          |     |
| *Sabelum upload, pastikan posisi dokumat                 | 2.5<br>$\frac{1}{2} \left( \frac{1}{2} \right) \left( \frac{1}{2} \right) \left( \frac$<br>more. | Pilih Transfer.                         |                          |     |
| <b>FRI</b> Protein                                       |                                                                                                    | <b>MOHON SELESAIKAN PEMBAYARAN</b>      |                          | >   |

Gambar 9. Kode pembayaran atau kode *Virtual Account*

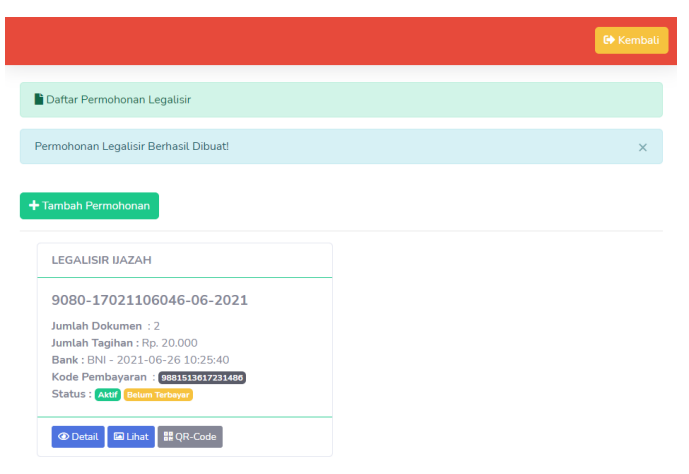

Gambar 10. Pengguna berhasil membuat permohonan legalisir

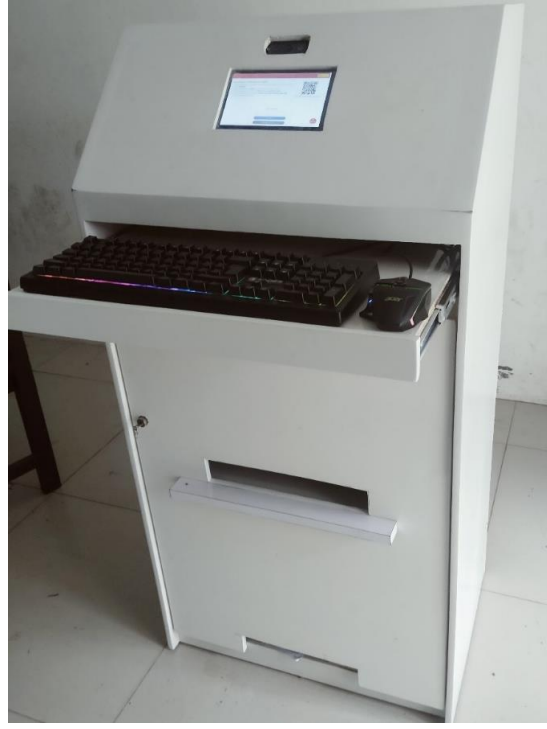

Gambar 11. Mesin anjungan layanan mandiri

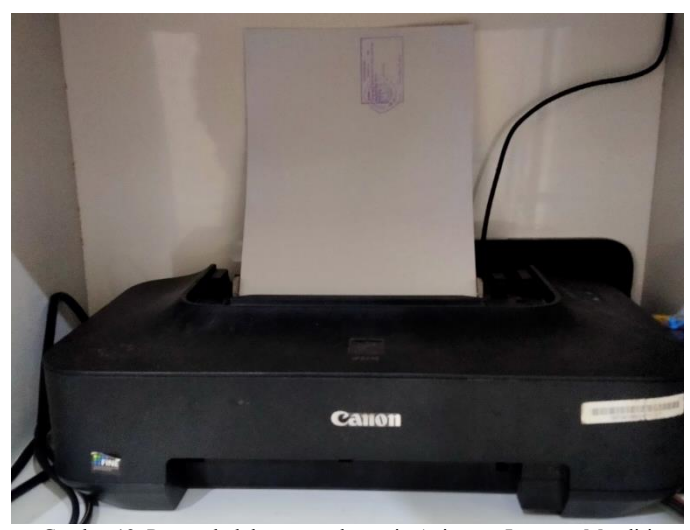

Gambar 12. Pencetak dokumen pada mesin Anjungan Layanan Mandiri

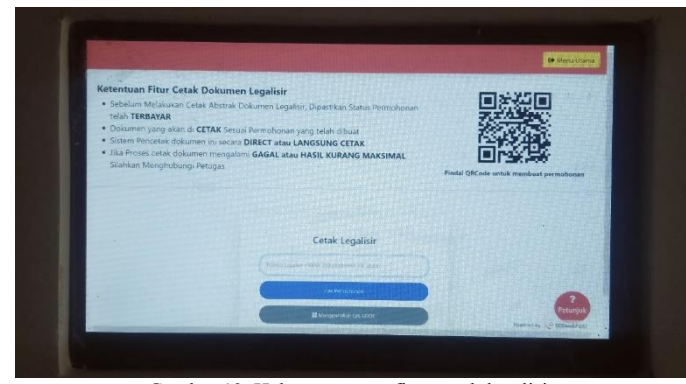

Gambar 13. Halaman utama fitur cetak legalisir

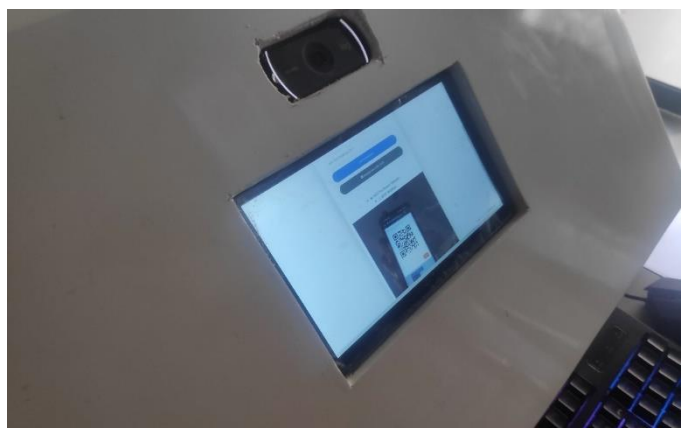

Gambar 14. Mencetak dokumen legalisir dengan menunjukan *QRCode*

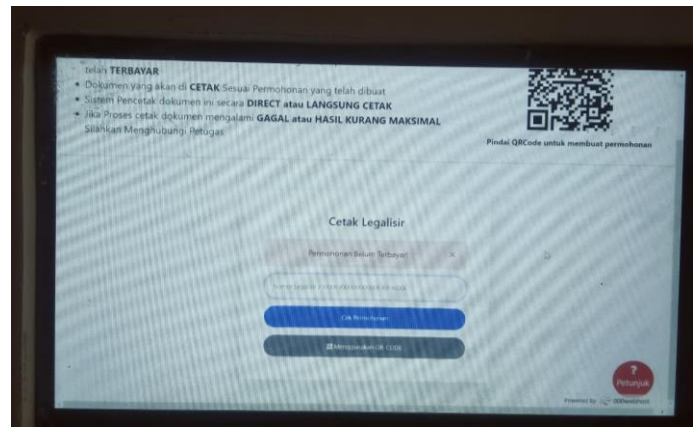

Gambar 15. Notifikasi apabila data permohonan belum terbayar

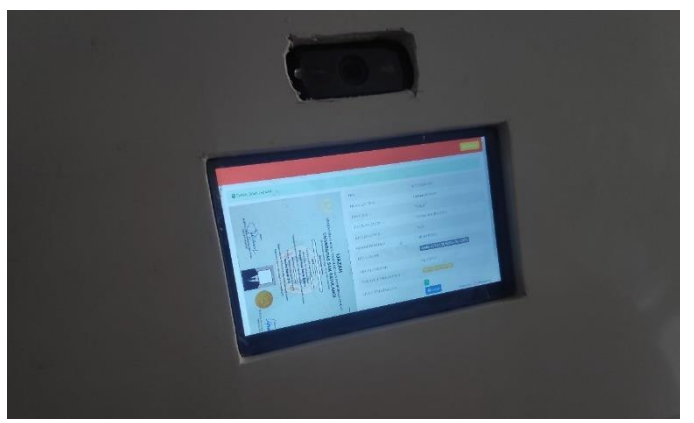

Gambar 16. Daftar permohonan pada dokumen yang akan di cetak

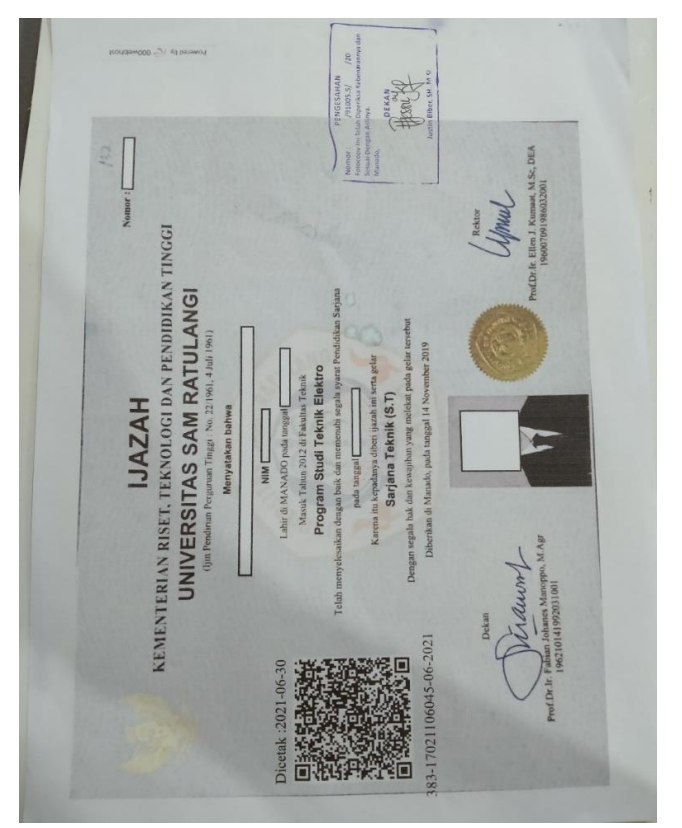

Gambar 17. Halaman utama *website* pembuatan permohonan legalisir

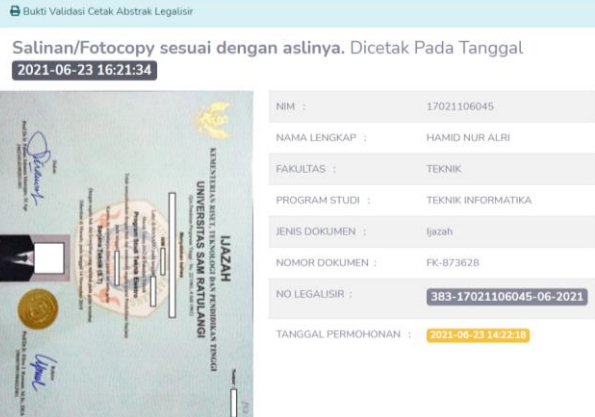

Gambar 18. Hasil pemindai QRCode dari dokumen terlegalisir

#### *B.Perancangan (Design)*

Pada tahap pengujian ini, peneliti melakukan pengujian aplikasi dilingkungan kampus Universitas Sam Ratulangi. Target pengujian ini adalah mahasiswa semseter akhir dan alumni. Tujuan dari pengujian ini adalah untuk mengetahui efektifitas dan efeisien dalam melakukan legalisir dokumen menggunakan mesin anjungan layanan mandiri. Peneliti melakukan uji coba kepada 13 responden yaitu mahasiswa semseter akhir dan alumni dengan jumlah soal 10 nomor tentang penggunaan fitur legalisir dokumen pada mesin anjungan layanan mandiri yang dibuat oleh peneliti.

Berikut hasil kuisoner mengenai penggunaan fitur legalisir dokumen pada mesin anjungan layanan mandiri.

## *1) Tampilan user interface pada website pembuatan permohonan dan fitur cetak dokumen*

Berdasarkan hasil yang didapatkan pada gambar 19 Tampilan *user interface* dari pencetakan dokumen sangat mudah digunakan, sebanyak 31% responden menjawab "Sangat Puas", 61% menjawab "Puas", 8% menjawab "Cukup Puas", 0% menjawab "Tidak Puas" dan "Sangat Tidak Puas".

# *2) Manfaat fitur pencetakan dokumen pada mesin anjungan layanan mandiri*

Berdasarkan hasil yang didapatkan pada gambar 20 FItur pencetakan dokumen pada mesin anjungan layanan mandiri sangat bermanfaat bagi pengguna, sebanyak 54% responden menjawab "Sangat Puas", 46% menjawab "Puas", 0% menjawab "Cukup Puas", "Tidak Puas" dan "Sangat Tidak Puas".

# *3) Kegunaan fitur pencetakan dokumen pada mesin anjungan layanan mandiri*

Berdasarkan hasil yang didapatkan pada gambar 21 Fitur pencetakan dokumen sangat mudah dimengerti kegunaannya, sebanyak 46% responden menjawab "Sangat Puas", 46% menjawab "Puas", 8% menjawab "Cukup Puas", 0% menjawab "Tidak Puas" dan "Sangat Tidak Puas".

## *4) Kegunaan fitur pembuatan permohonan pada website*

Berdasarkan hasil yang didapatkan pada gambar 22 Fitur membuat permohonan pada pencetakan dokumen sangat mudah dimengerti kegunaannya, sebanyak 15% responden menjawab "Sangat Puas", 85% menjawab "Puas", 0% menjawab "Cukup Puas", "Tidak Puas" dan "Sangat Tidak Puas".

#### *5) Kegunaan fitur pembayaran pada pembuatan permohonan*

Berdasarkan hasil yang didapatkan pada gambar 23 Fitur pembayaran pada pencetakan dokumen sagat mudah dimengerti kegunaannya, sebanyak 62% responden menjawab "Sangat Puas", 23% menjawab "Puas", 15% menjawab "Cukup Puas", 0% menjawab "Tidak Puas" dan "Sangat Tidak Puas".

#### *6) Penggunaan QRCode pada pencetakan dokumen*

Berdasarkan hasil yang didapatkan pada gambar 24 Penggunaan *QRCode* pada pengecekan permohonan pencetakan dokumen sangat memudahkan pengguna, sebanyak 46% responden menjawab "Sangat Puas", 54% menjawab "Puas", 0% menjawab "Cukup Puas", "Tidak Puas", dan "Sangat Tidak Puas".

## *7) Hasil cetak dokumen legalisir pada mesin anjungan layanan mandiri*

Berdasarkan hasil yang didapatkan pada gambar 25 Hasil cetak legalisir pada pencetakan dokumen sudah sangat baik, sebanyak 31% responden menjawab "Sangat Puas", 61% menjawab "Puas", 8% menjawab "Cukup Puas", 0% menjawab "Tidak Puas" dan "Sangat Tidak Puas".

# *8) Penempatan keluaran hasil cetak pada mesin anjungan layanan mandiri*

Berdasarkan hasil yang didapatkan pada gambar 26 Keluaran hasil cetak sudah bagus penempatannya dan mudah dalam pengambilan hasil cetaknya, sebanyak 23% responden menjawab "Sangat Puas", 62% menjawab "Puas", 15% menjawab "Cukup Puas", 0% menjawab "Tidak Puas" dan "Sangat Tidak Puas".

# *9) Kenyamanan penggunaan fitur pada sistem pencetakan dokumen legalisir*

Berdasarkan hasil yang didapatkan pada gambar 27 Fiturfitur pencetakan dokumen sudah nyaman digunakan dan mudah dimengerti, sebanyak 23% responden menjawab "Sangat Puas", 77% menjawab "Puas", 0% menjawab "Cukup Puas", "Tidak Puas" dan "Sangat Tidak Puas".

# *10) Pelayanan legalisir dokumen menggunakan mesin anjungan layanan mandiri*

Berdasarkan hasil yang didapatkan pada gambar 28 Pengguna sudah puas dengan pelayanan yang diberikan oleh mesin Anjungan layanan mandiri Pencetakan Dokumen, sebanyak 38% responden menjawab "Sangat Puas", 54% menjawab "Puas", 8% menjawab "Cukup Puas", 0% menjawab "Tidak Puas" dan "Sangat Tidak Puas".

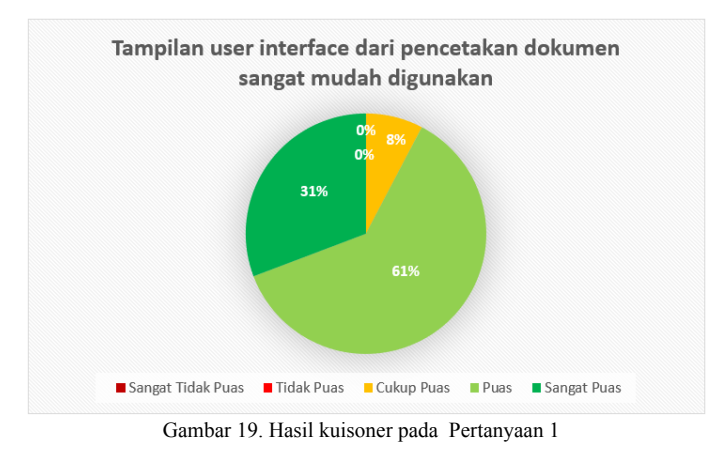

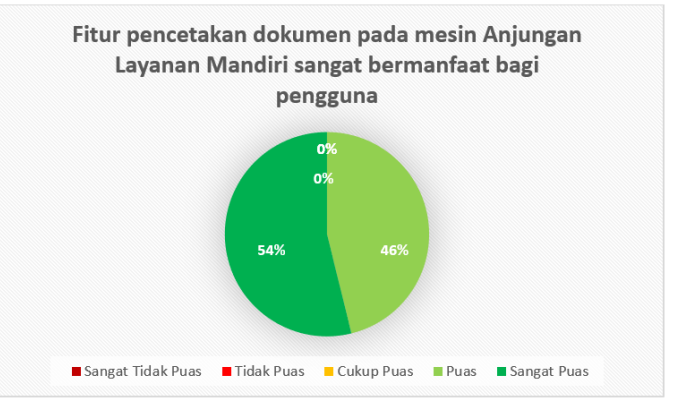

Gambar 20. Hasil kuisoner pada Pertanyaan 2

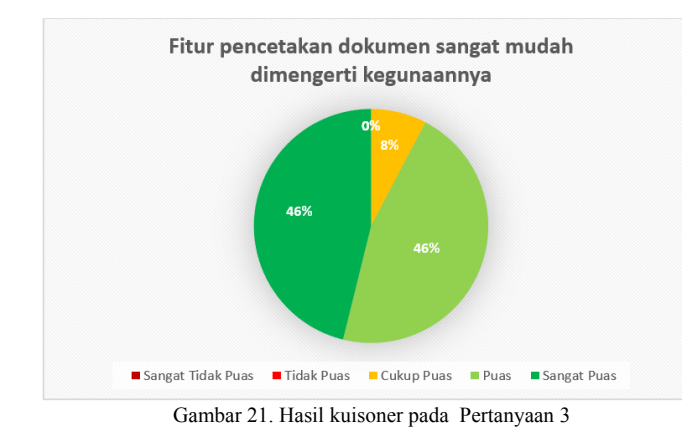

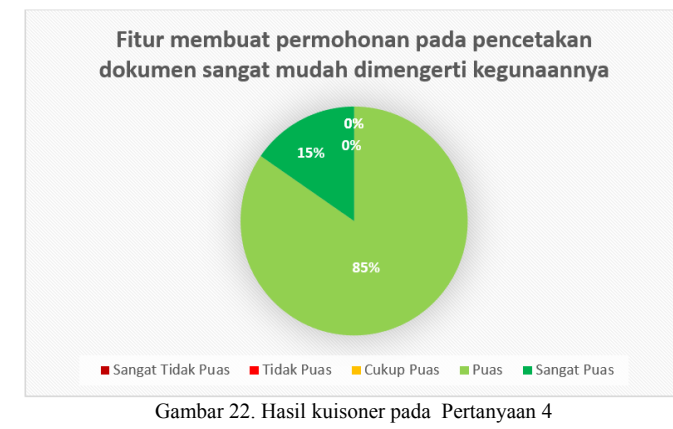

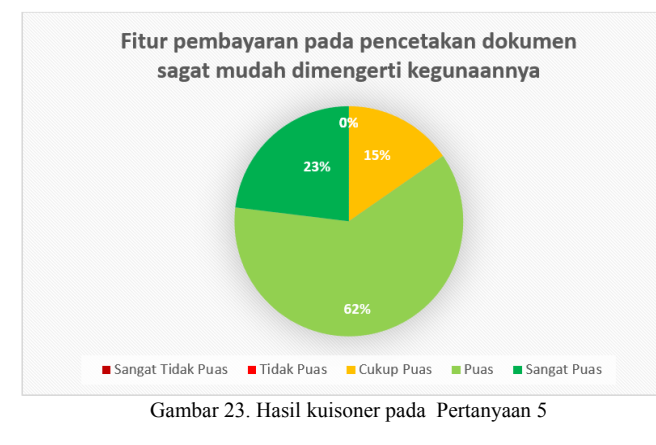

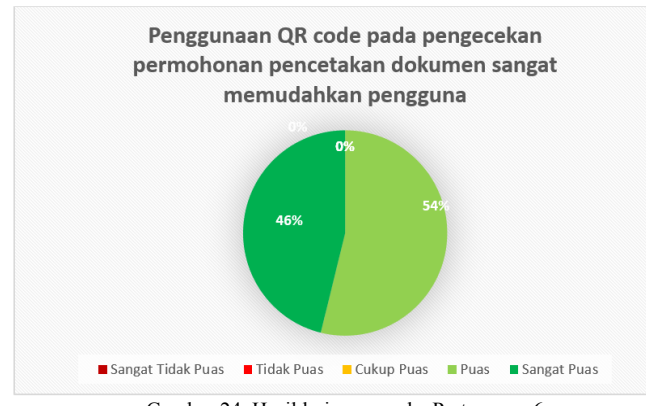

Gambar 24. Hasil kuisoner pada Pertanyaan 6

Hasil cetak legalisir pada pencetakan dokumen sudah sangat baik ■ Sangat Tidak Puas ■ Tidak Puas ■ Cukup Puas ■ Puas ■ Sangat Puas Gambar 25. Hasil kuisoner pada Pertanyaan 7

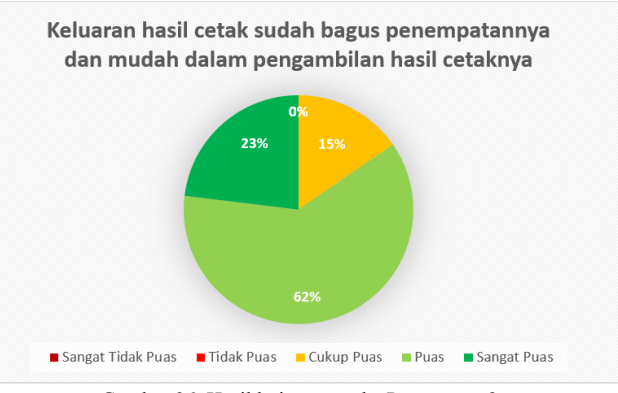

Gambar 26. Hasil kuisoner pada Pertanyaan 8

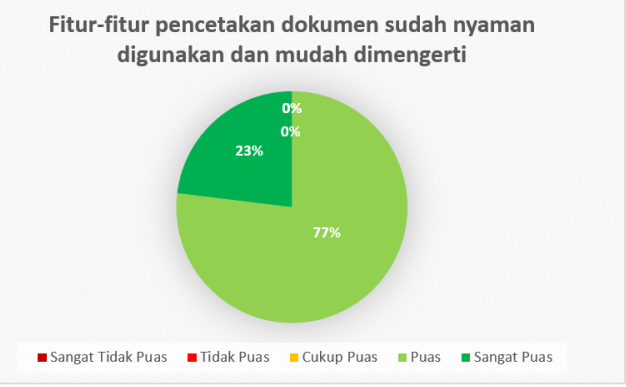

Gambar 27. Hasil kuisoner pada Pertanyaan 9

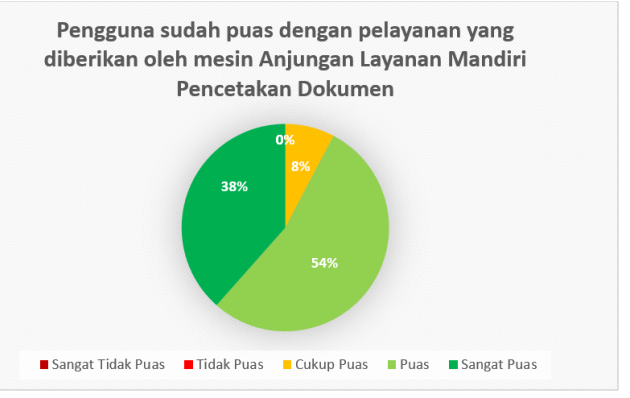

Gambar 28. Hasil kuisoner pada Pertanyaan 10

Dari hasil kuisoner mengenai penggunaan fitur legalisir dokumen pada mesin anjungan layanan mandiri, responden merasa terbantu dengan melihat hasil yang di dapatkan pada gambar 18 sampai pada gambar 27 yaitu untuk aplikasi *website* pembuatan permohonan legalisir dan fitur pencetak dokumen pada mesin anjungan layanan mandiri sangat bermanfaat dan puas dengan pelayanan yang telah diberikan. dengan adanya fitur pencetak dokumen pada mesin anjungan layanan mandiri bisa memberikan pelayanan yang mudah dan cepat melihat hasil yang di dapatkan pada yaitu pada fitur pembuatan permohonan legalisir serta pengecekan permohonan menggunakan *QRCode* pada saat pengguna ingin mencetak dokumen legalisir dan mesin tersebut menghasilkan cetak dokumen legalisir dengan baik

#### IV. KESIMPULAN DAN SARAN

## *A.Kesimpulan*

*Website* untuk membuat permohonan legalisir dan fitur cetak dokumen legalisir pada mesin anjungan layanan mandiri berhasil dibuat. Dalam pengujian pembuatan permohonan legalisir, fitur untuk pembuatan kode pembayaran dan fitur untuk mencetak dokumen legalisir pada sistem anjungan layanan mandiri berhasil memuat data permohonan yang dibuat pengguna. untuk mencetak dokumen bedasarkan status permohonan yang dimana status belum terbayar tidak dapat melakukan cetak abstrak dokumen legalisir.

Bedasarkan hasil pengujian yang telah dibagikan kepada 13 responden penilaian fitur pencetak dokumen pada mesin anjungan layanan mandiri bisa memberikan pelayanan yang mudah dan cepat melihat hasil yang di dapatkan pada yaitu pada fitur pembuatan permohonan legalisir serta pengecekan permohonan menggunakan *QRCode* pada saat pengguna ingin mencetak dokumen legalisir dan mesin tersebut menghasilkan cetak dokumen legalisir dengan baik.

#### *B. Saran*

Berdasarkan kesimpulan diatas, dalam pembuatan skripsi ini masih perlu dilakukan pengembangan lagi pada fitur pembuatan permohonan legalisir maupun fitur cetak legalisir pada mesin Anjungan Layanan Mandiri dalam hal melakukan cetak abstrak legalisir.

#### V.KUTIPAN

- [1] N. Andula and B. Yusuf, "E-Leges : Sistem Legalisir Ijazah Berbasis Online Pada Fakultas Tarbiyah dan Keguruan, UIN Ar-Raniry," *Query*, vol. 5341, no. October, pp. 1–9, 2018.
- [2] Y. Permana, H. D. Wijaya, P. Studi, T. Informatika, and U. M. Buana, "Implementasi E-Legalisir Untuk Legalisir Ijazah dan Transkrip Online pada Fakultas Ilmu Komputer Universitas Mercu Buana," vol. 19, no. 2, pp. 103–114, 2020.
- [3] R. Handoko, "Rancang Bangun Aplikasi E-Journal Printing Kiosk di Perpustakaan Unersitas Lampung," 2016.
- [4] S. Noor, "Pengembangan Sistem Layanan Mandiri Pasien Rumah Sakit (Patient Self Service)," *Glob. Heal. Sci.*, vol. 4, no. 1, pp. 34– 39, 2017.
- [5] E. Buulolo, F. T. Waruwu, and S. R. Siregar, "JURNAL ABDIMAS BUDIDARMA ISSN : XXXX- XXXX ( Media Online ) Konfigurasi Sharing Internet dan Sharing Printer Dikantor Kepala Desa Dagang Kerawan," vol. 1, no. 1, pp. 5–8, 2020.
- [6] P. D. A. N. Jabatan, T. Informatika, and S. B. Mataram, "Sebagai File Lokal Untuk Menunjang Pengurusan Kenaikan," 2017.
- [7] A. Rahmawati and A. Rahman, "Sistem Pengamanan Keaslian Ijasah Menggunakan QR-Code dan Algoritma," *Seminar*, vol. 1, no. 2, pp. 105–112, 2011.
- [8] H. Zikarul, "Pembuatan Sistem Informasi Akademik Sekolah Berbasis Web Pada Sma Negeri 1 Sandai Kabupaten Ketapang," *Univ. Bina Sarana Inform.*, no. Pontianak : AMIK BSI Pontianak, pp. 8–22, 2017, [Online]. Available: https://repository.bsi.ac.id/index.php/unduh/item/1582/File\_10-Bab-II-Landasan-Teori.pdf.
- [9] M. Destiningrum and Q. J. Adrian, "Sistem Informasi Penjadwalan Dokter Berbassis Web Dengan Menggunakan Framework Codeigniter (Studi Kasus: Rumah Sakit Yukum Medical Centre)," *J. Teknoinfo*, vol. 11, no. 2, p. 30, 2017, doi: 10.33365/jti.v11i2.24.
- [10] A. Fian, P. Sokibi, and L. Magdalena, "Penerapan Payment Gateway pada Aplikasi Marketplace Waroeng Mahasiswa Menggunakan Midtrans," *J. Inform. Univ. Pamulang*, vol. 5, no. 3, p. 387, 2020, doi: 10.32493/informatika.v5i3.6719.
- [11] S. U. Sari, "Aplikasi Pendataan Keuangan Berbasis Web Pada Kantor Desa Sungai Limau Kabupaten Mempawah," no. Pontianak : AMIK BSI Pontianak, pp. 8–28, 2017.

#### TENTANG PENULIS

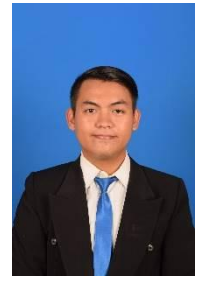

**Hamid Nur Alri**, lahir di Klaten pada tanggal 30 Agustus 1998. Penulis merupakan anak bungsu dari ketiga bersaudara. Pada saat penulisan ini penulis bertempat tinggal Minahasa Utara. Penulis menyelesaikan pendidikan Sekolah Dasar di SD N 2 Pugeran Klaten pada tahun 2010, kemudian melanjutkan pendidikan di SMP N 1 Karangdowo Klaten lulus

pada tahun 2013, dan pendidikan Sekolah Menengah Atas di SMA Negeri 1 Airmadidi lulus pada tahun 2016. Setelah lulus SMA,, penulis melanjutkan pendidikan tingkat sarjana 1 (S1) di salah satu perguruan tinggi yang terletak di Sulawesi Utara, tepatnya pada ibu kota Manado yaitu Universitas Sam Ratulangi Manado, dengan menggambil Fakultas Teknik Jurusan Teknik Elektro Program Studi Teknik Informatika. Selama perkuliahan, penulis tergabung dalam beberapa organisasi yaitu Himpunan Mahasiswa Elektro (HME), Unsrat IT Community (UNITY), dan Badan Tadzkir Fakultas Teknik (BTFT).